## Slide 1 - Slide 1

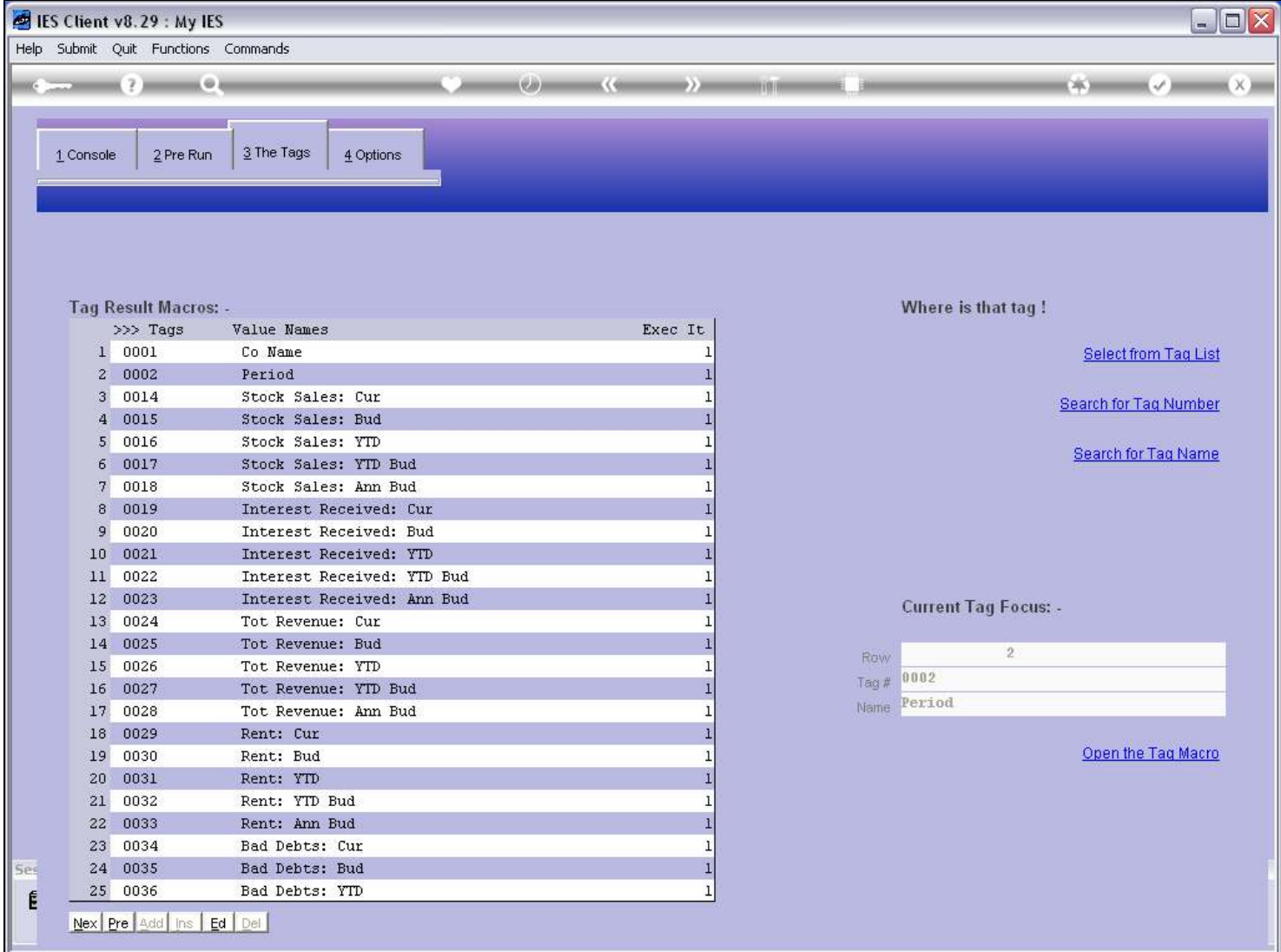

## Slide notes

We will now see how to 'query' Writer Commands.

## Slide 2 - Slide 2

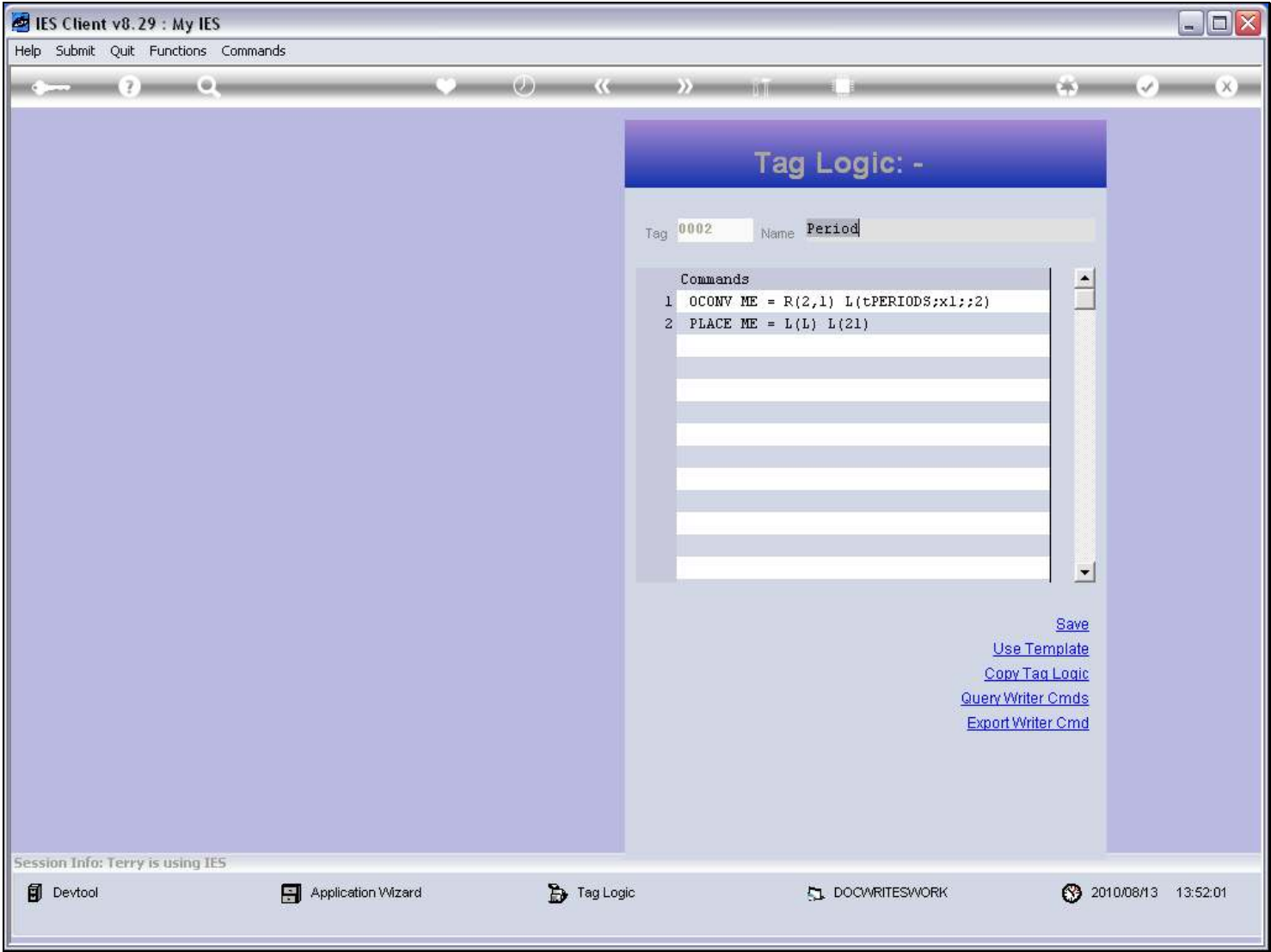

### Slide notes

Writer Commands are stored Macros of Tag Logic, and we can only access them at Tags where we use Raw Macros, i.e. not Tag Templates.

# Slide 3 - Slide 3

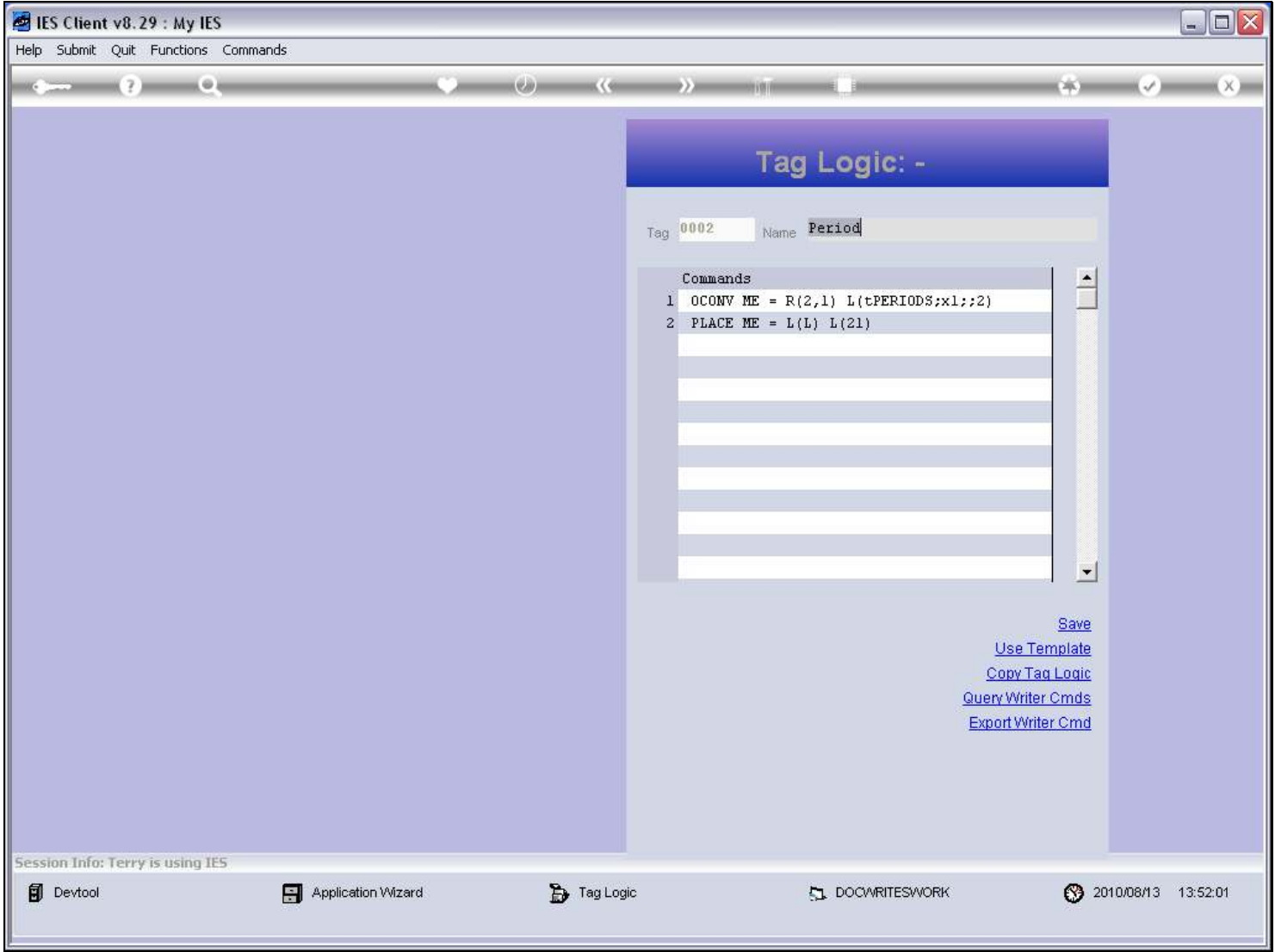

### Slide notes

The 'Query' option is listed below the Tag Logic.

## Slide 4 - Slide 4

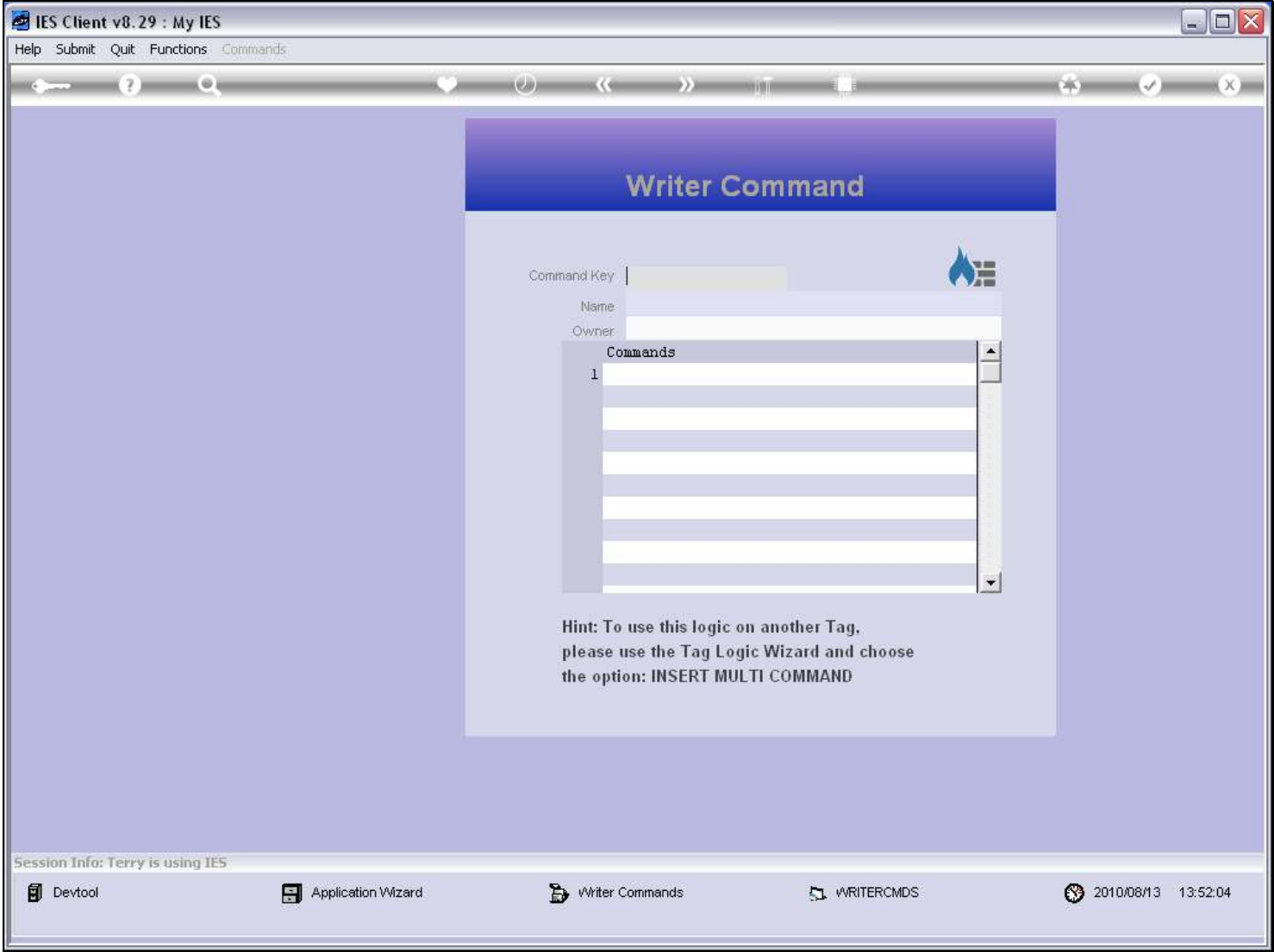

### Slide notes

At the Query screen, we can lookup existing Writer Commands.

### Slide 5 - Slide 5

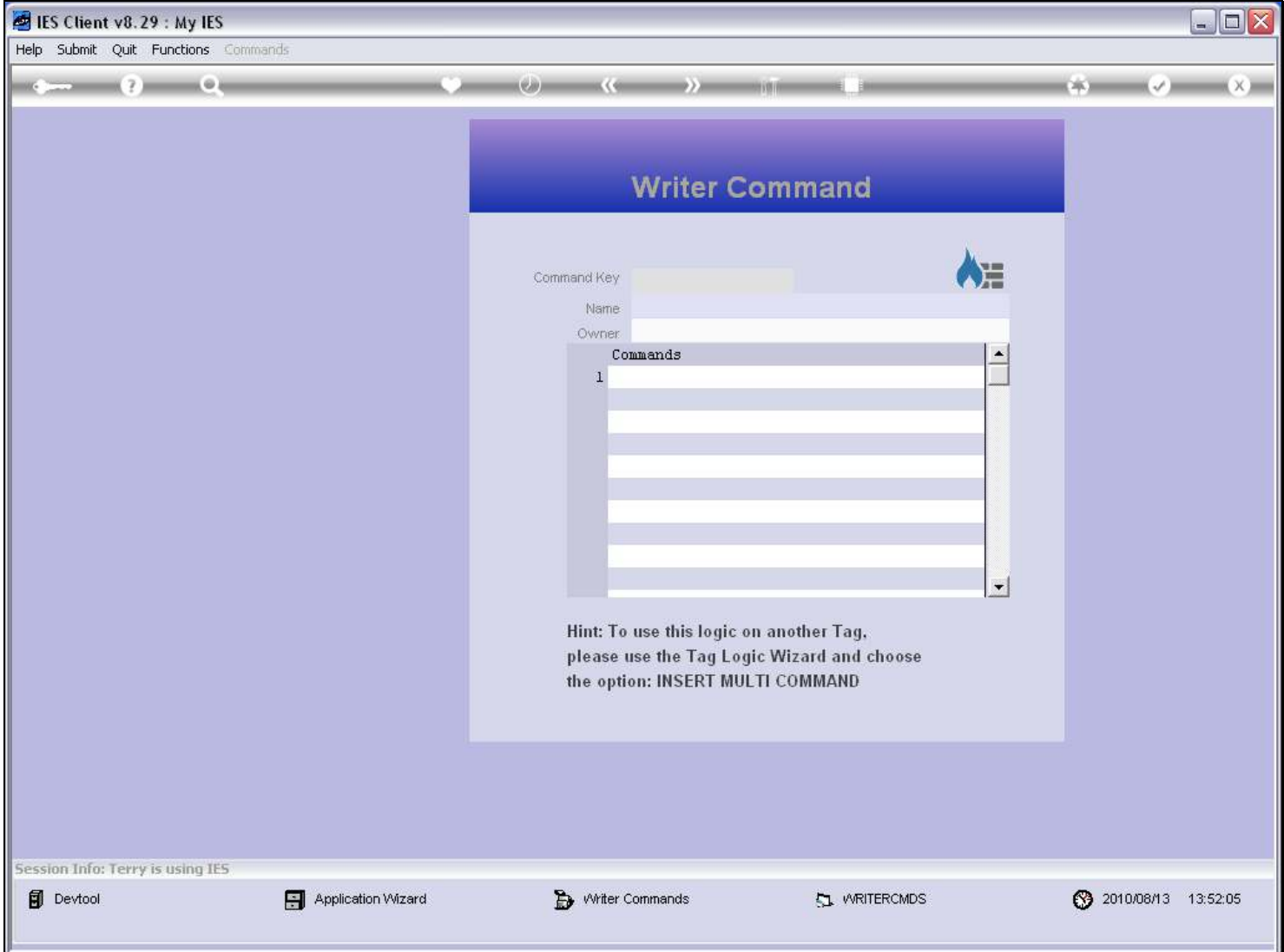

## Slide 6 - Slide 6

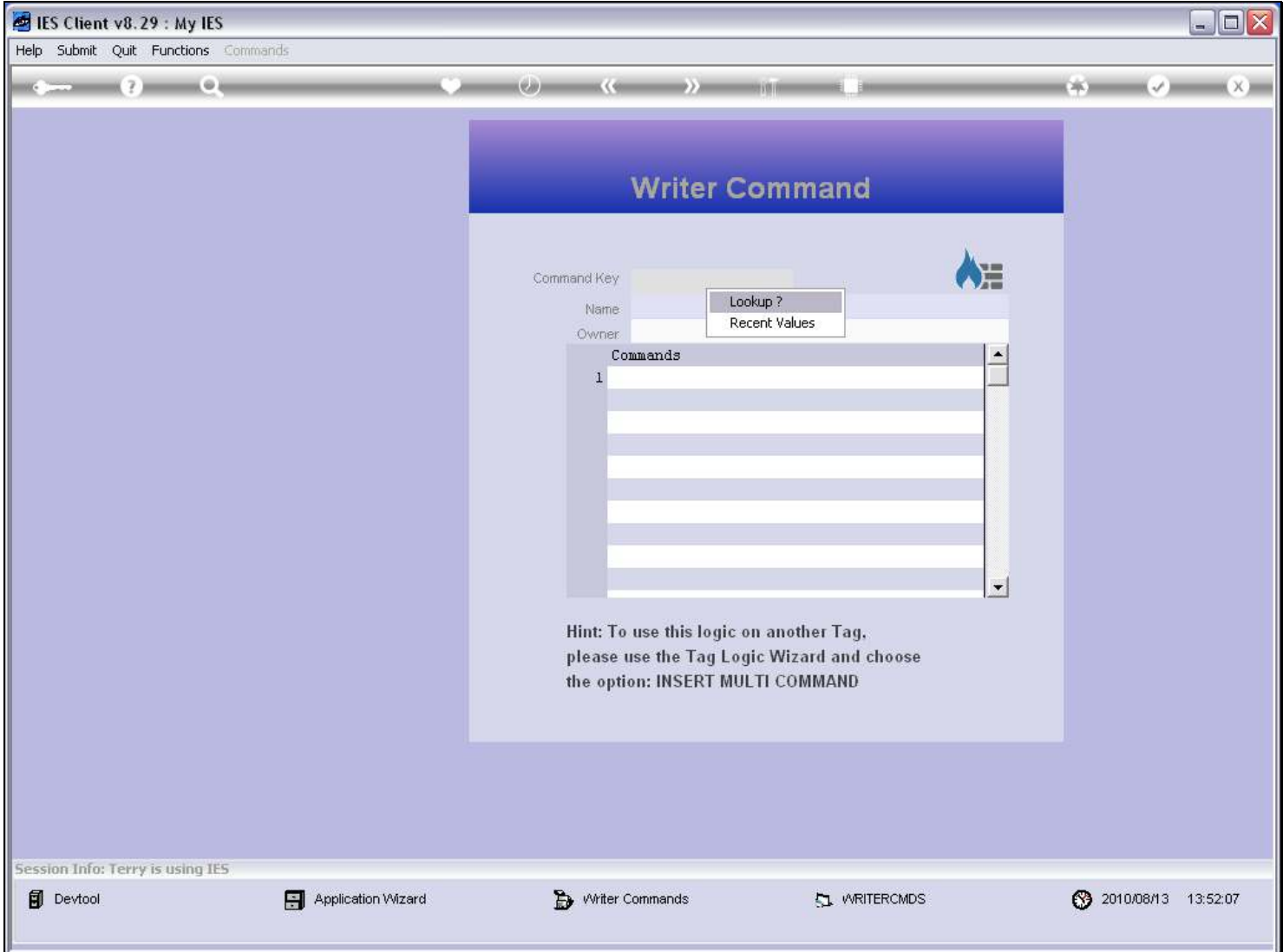

## Slide 7 - Slide 7

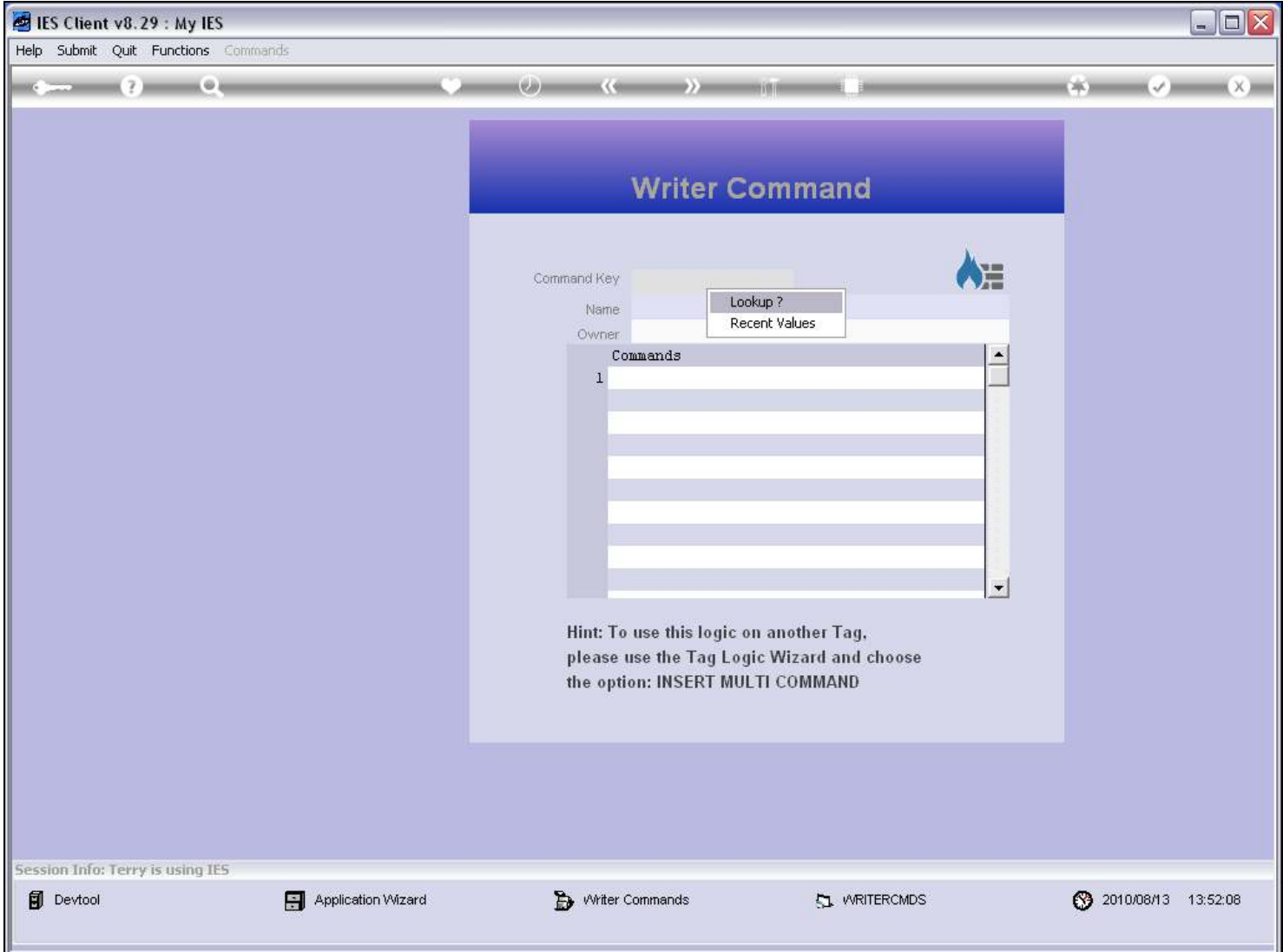

### Slide 8 - Slide 8

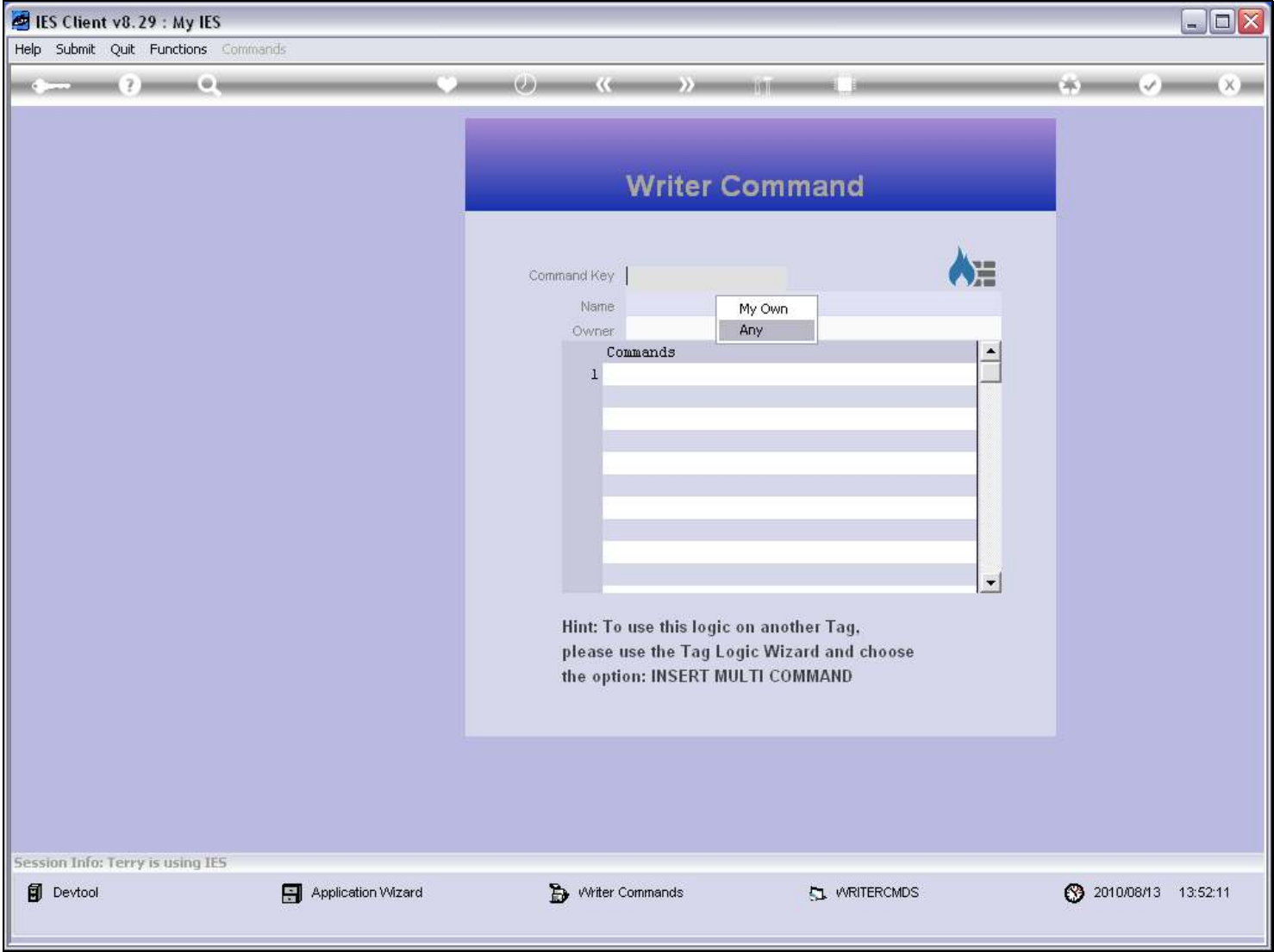

### Slide notes

The Writer Commands are stored by User, so we can search only our own, or any.

## Slide 9 - Slide 9

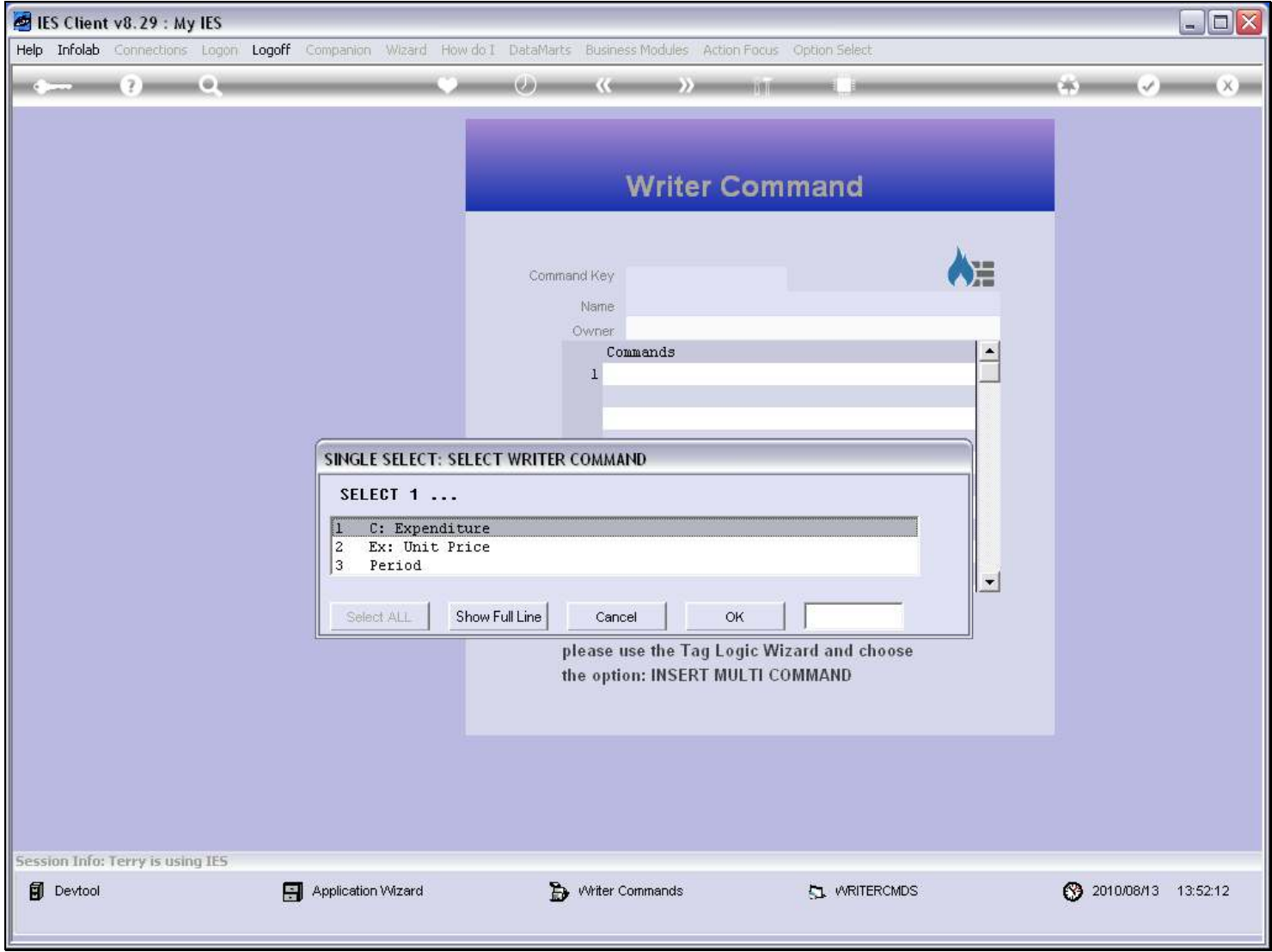

## Slide 10 - Slide 10

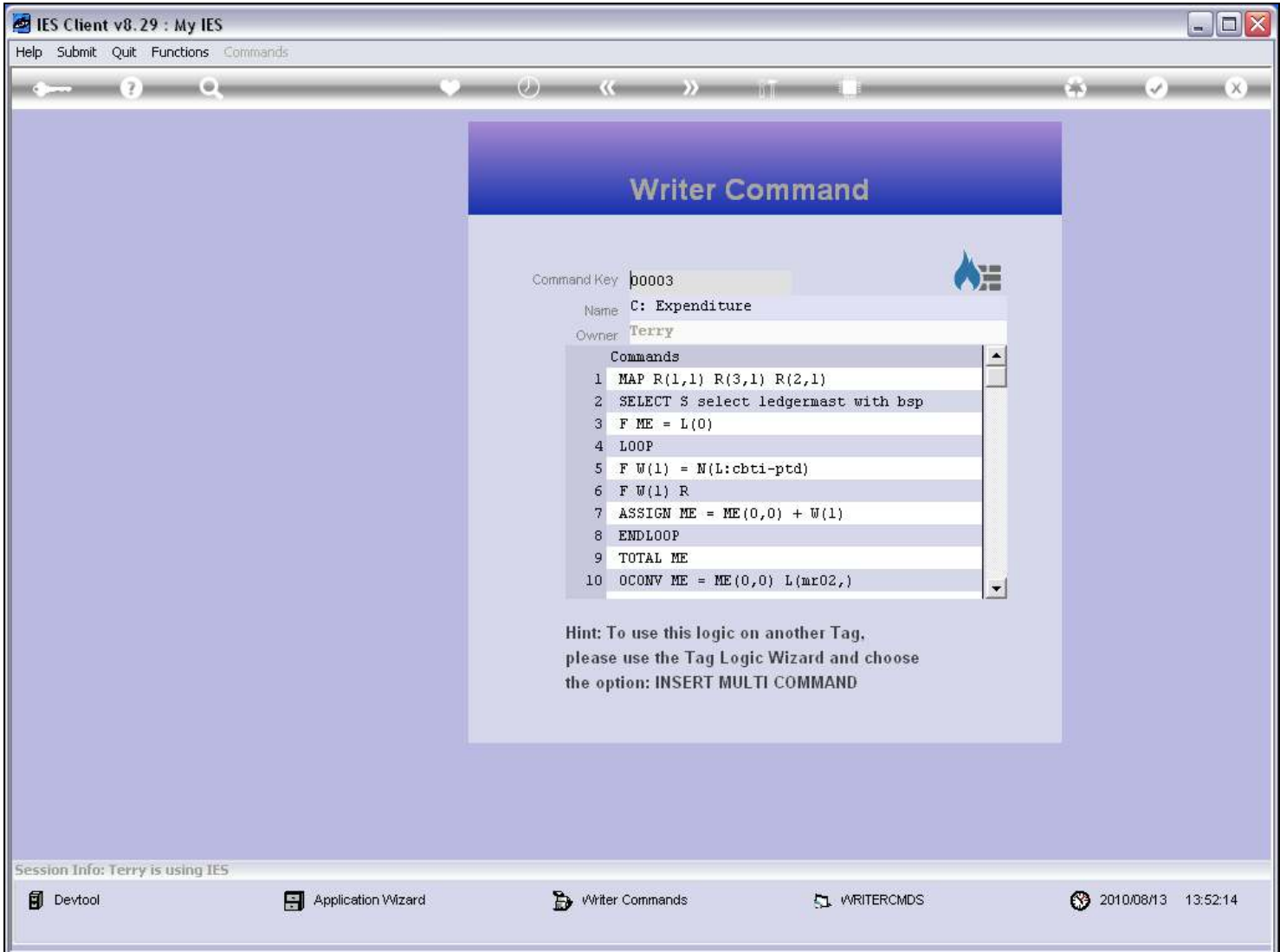

#### Slide notes

The Tag Logic, 1 Command per line, makes up the Writer Command, and we can use it on other Tags by importing it.

# Slide 11 - Slide 11

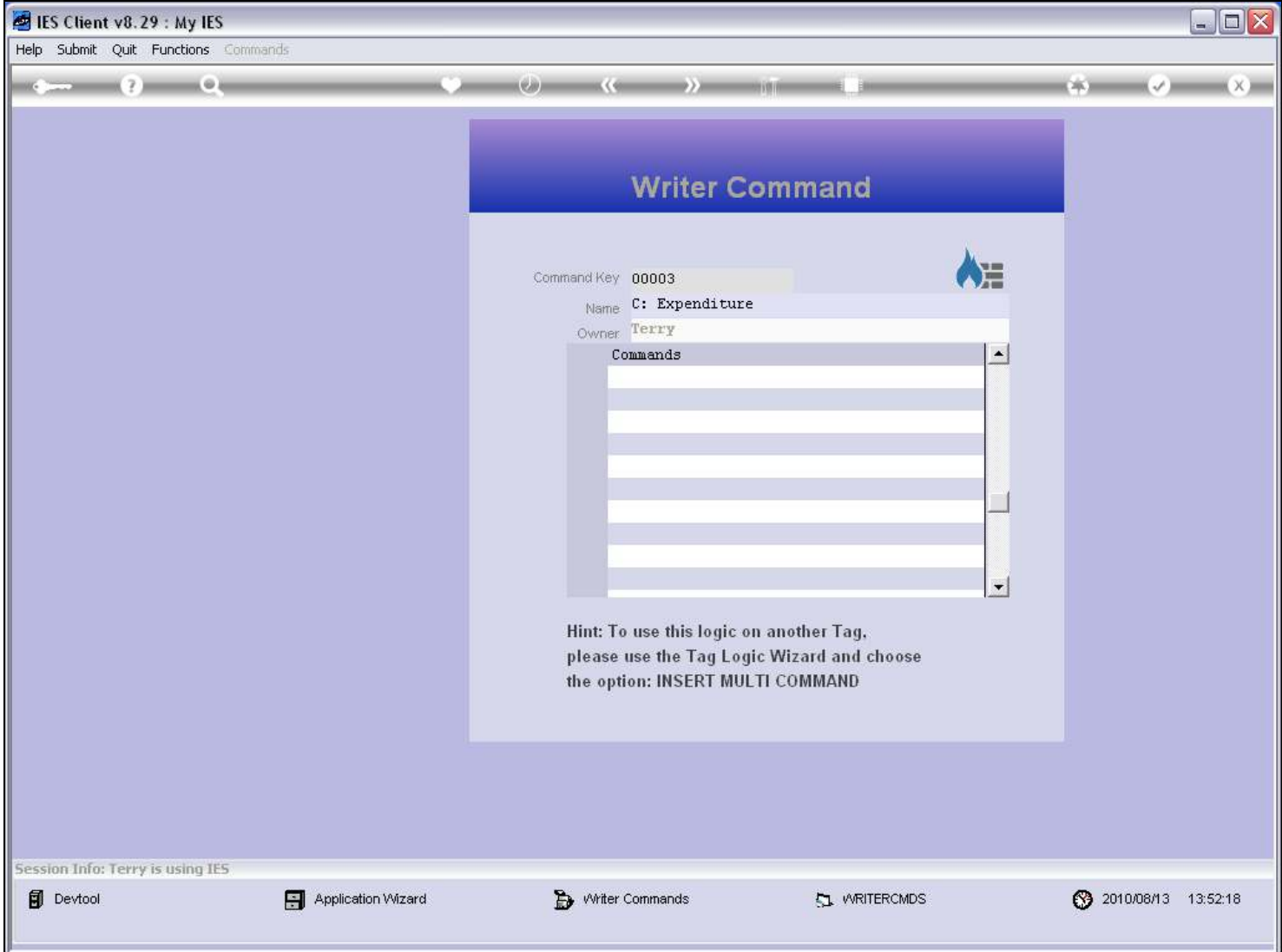

# Slide 12 - Slide 12

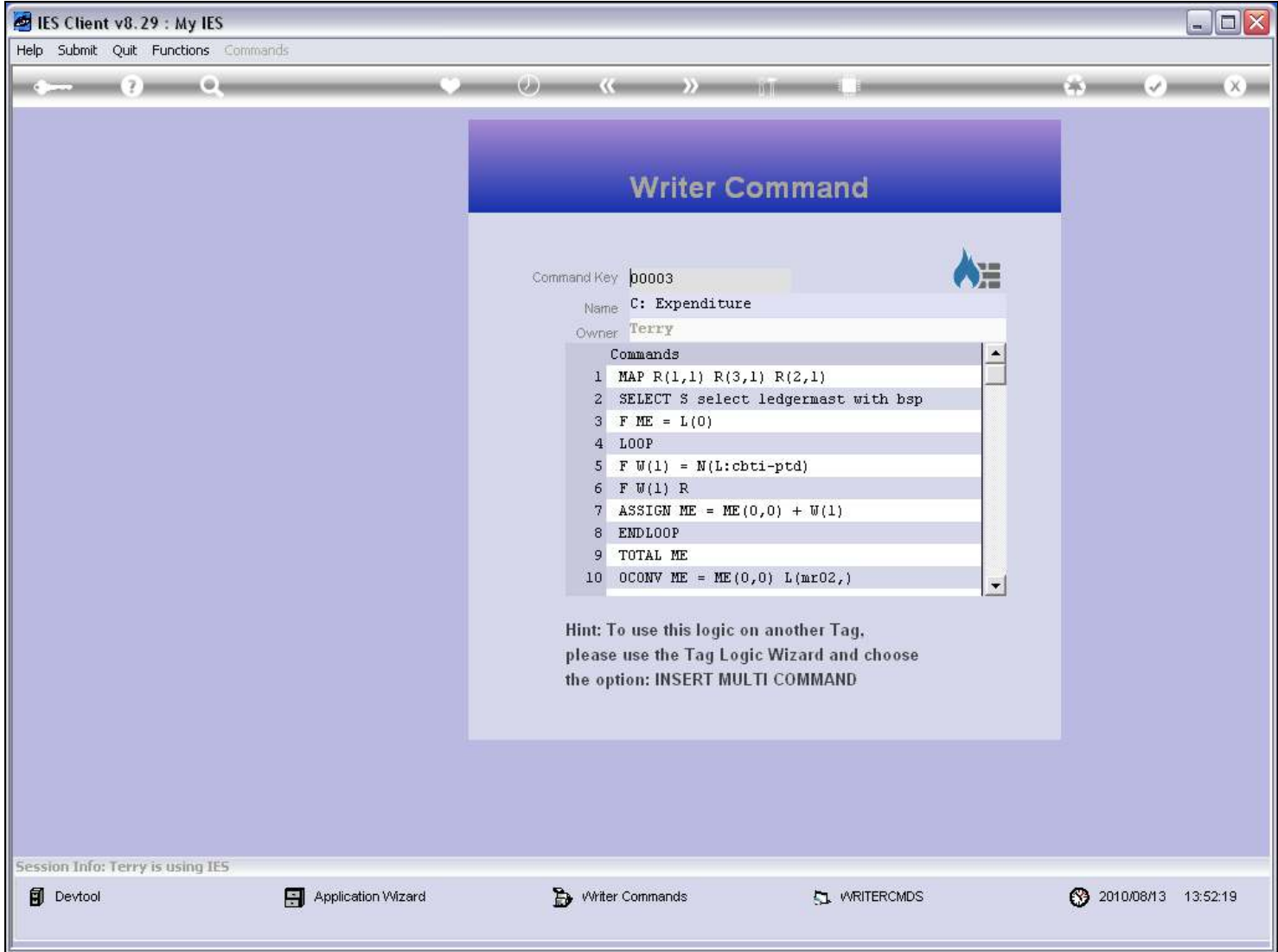

### Slide 13 - Slide 13

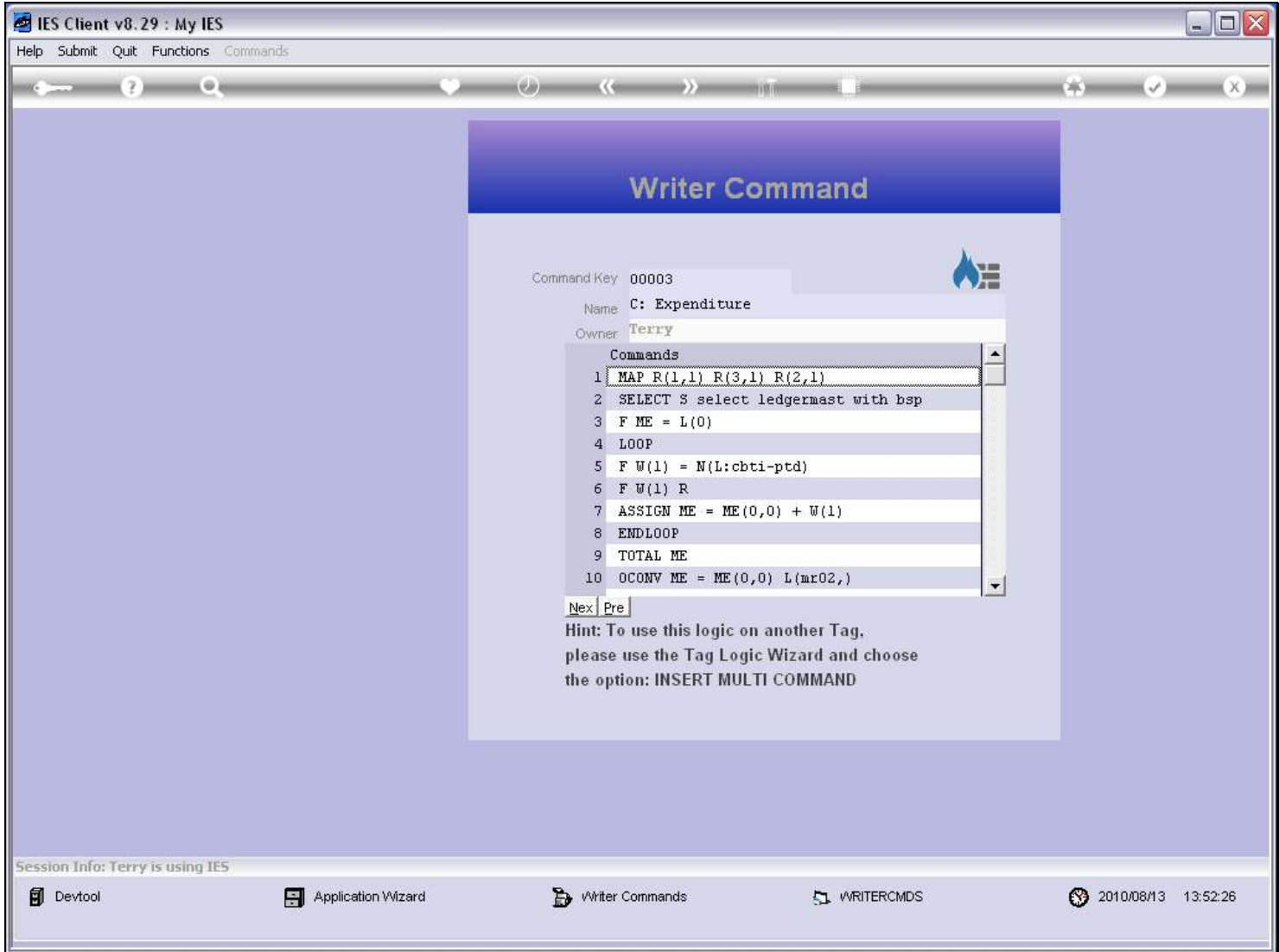

### Slide 14 - Slide 14

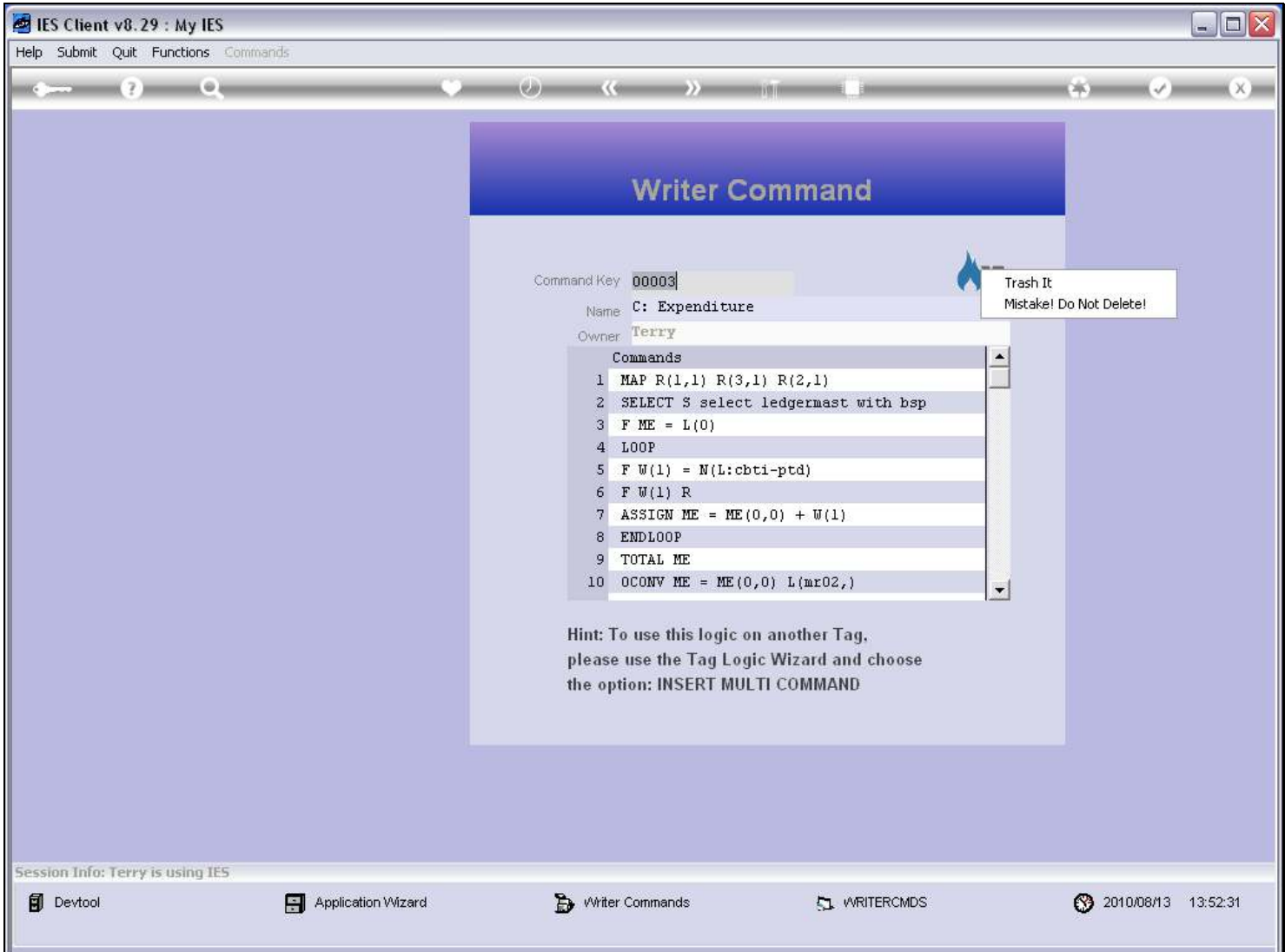

### Slide notes

If we own a Writer Command, then we have the option to delete it also.

## Slide 15 - Slide 15

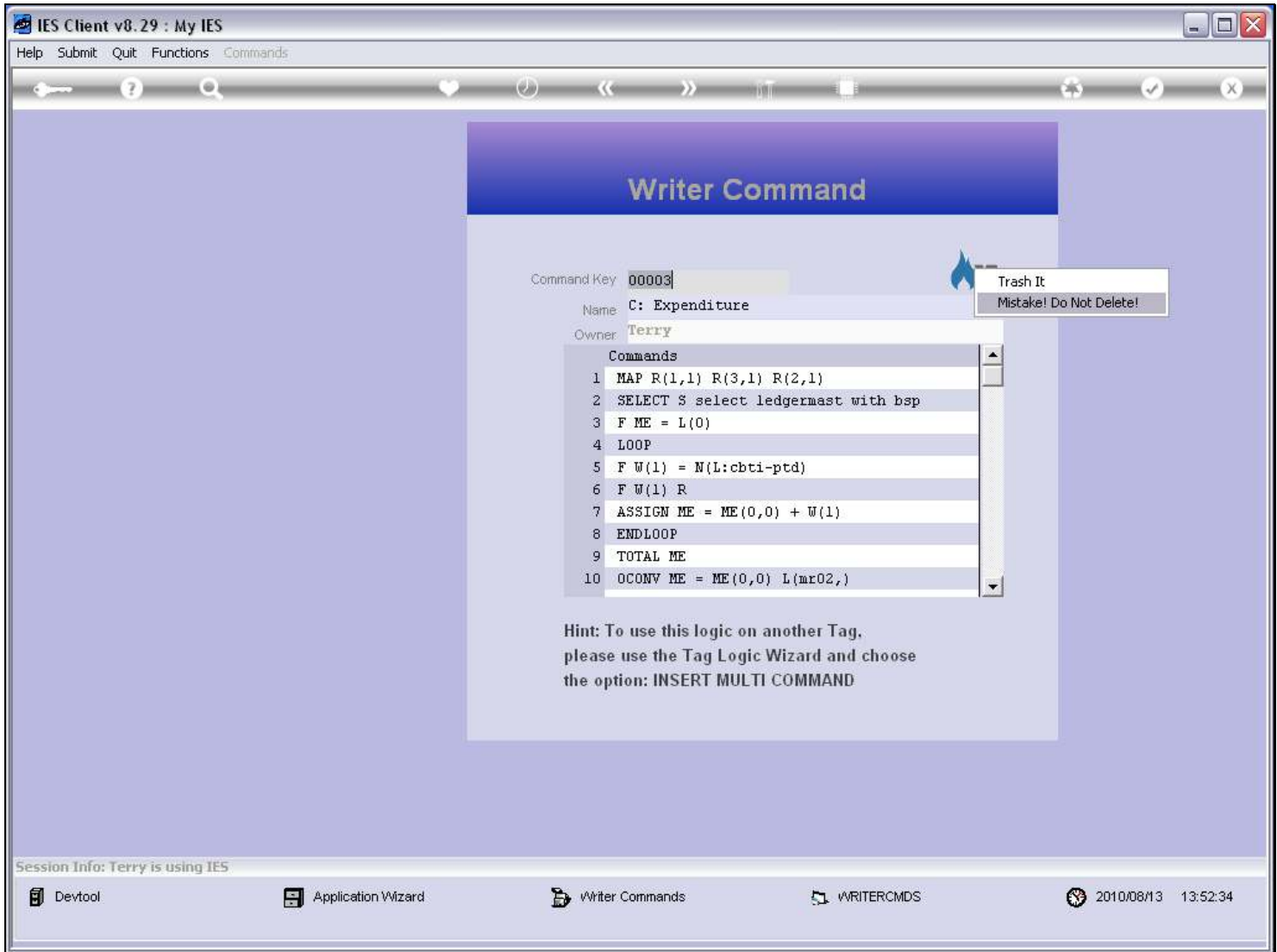

## Slide 16 - Slide 16

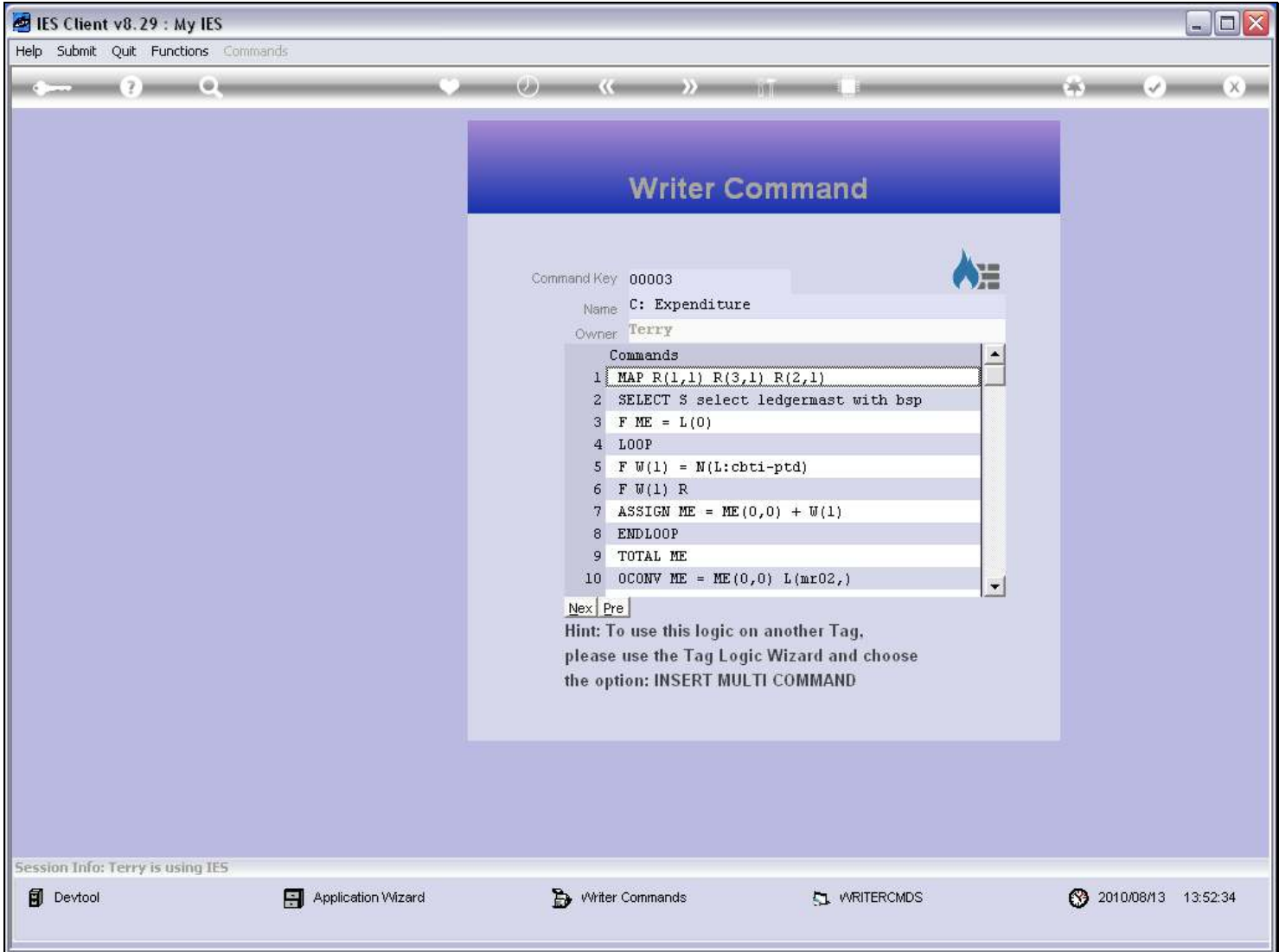

## Slide 17 - Slide 17

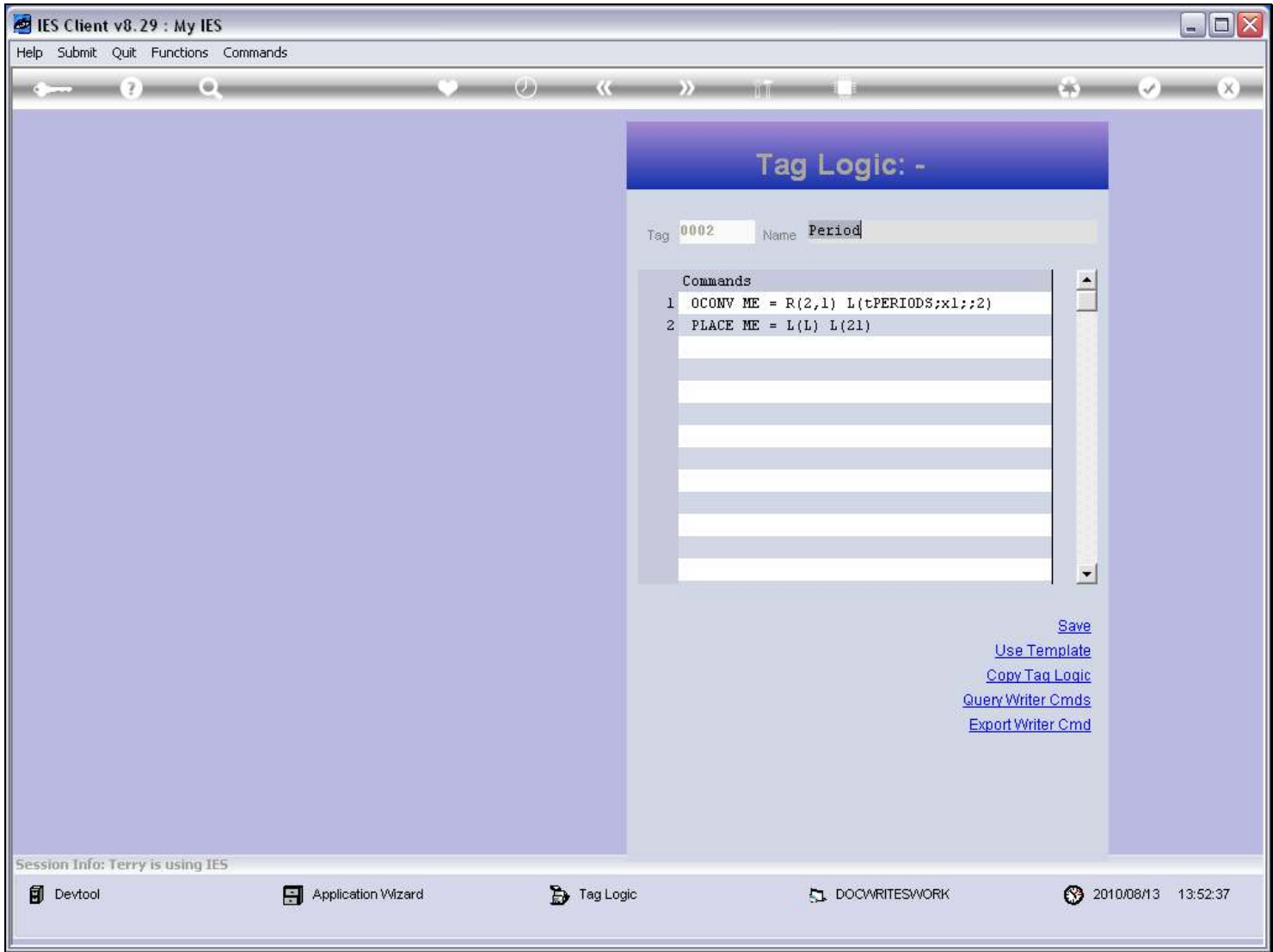

## Slide 18 - Slide 18

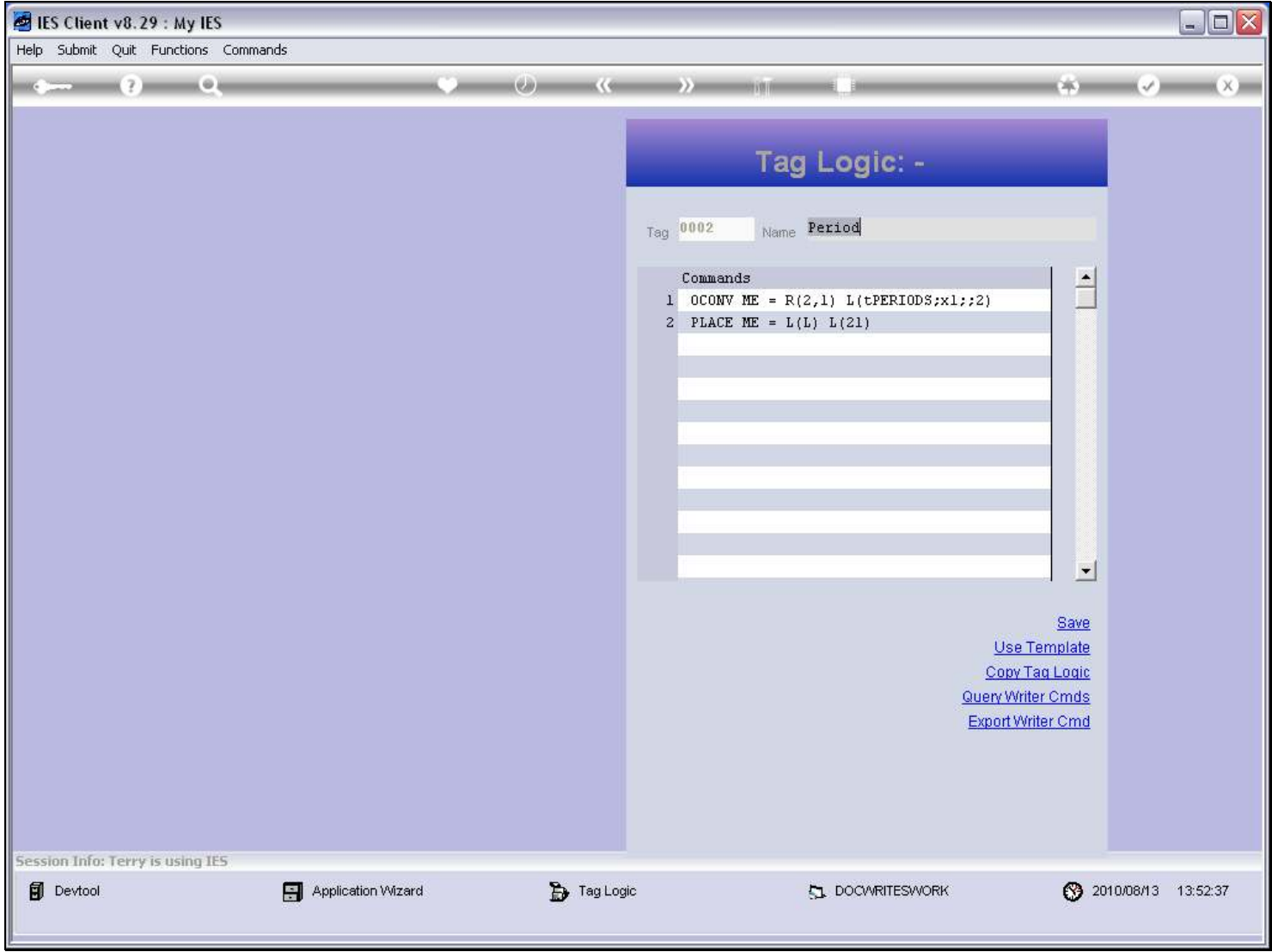